## **Exam** : **GE0-703**

**Title** : GCP7 - Consultant, Voice Enterprise Edition

## **Version** : Demo

1. Which GVP software component is used to configure the various components of GVP including application provisioning?

- A. Element Management Provisioning System
- B. IP Call Manager
- C. Voice Application Reporter
- D. Genesys Studio

Answer: A

- 2. Which GVP application is used to build and test voice applications?
- A. Element Management Provisioning System
- B. IP Call Manager
- C. Voice Application Reporter
- D. Genesys Studio

Answer: D

3. Which version of the VoiceXML Specification does GVP version 7.5 support?

- A. VoiceXML 1.0
- B. VoiceXML 1.1
- C. VoiceXML 2.0
- D. VoiceXML 3.0
- Answer: C

4. The GVP VoiceXML application logic resides on .

- A. a web server
- B. the VCS
- C. the VPM
- D. the IPCM
- Answer: A

5. How are VoiceXML pages produced during a GVP call session?

- A. Web application server generates VoiceXML when processing asp or jsp pages
- B. VCS or IPCS produce VoiceXML when the call is initiated
- C. EMPS produces VoiceXML when the request comes in
- D. IPCS creates the VoiceXML when it relays SIP messages
- Answer: A

6. The Voice Communication Server (VCS) processes calls.

- A. VoIP
- B. IPCS
- C. Web-based GUI
- D. TDM
- Answer: D

7. The Internet Protocol Communication Server (IPCS) processes calls.

A. SIP B. HTML C. TDM D. EMPS Answer: A

8. The Internet Protocol Communication Server (IPCS) processes calls.

A. SIP B. HTML C. TDM D. EMPS Answer: A

9. A Primary Voice Application URL is required when provisioning the IVR Profile. The Primary Voice Application CANNOT include \_\_\_\_\_\_\_\_\_\_.

- A. the fully qualified name of the web server that hosts the application
- B. the numeric IP address of the web server that hosts the application
- C. the name of the first page of the voice application
- D. the path to the <Application Name>.XML file

Answer: D

10. Refer to the CTI Property tab in the Provisioning IVR profile section in the EMPS. The Default Route Number is used when

A. IVR Server is unable to contact the Solution Control Interface (SCI)

B. IVR Server is unable to contact the Universal Routing Server (URS), or when the URS is unable to find an agent number to which it can route the call

C. IVR component, specifically Genesys Queue Adapter (GQA), cannot communicate with SCS.

D. IVR Server component cannot communicate with the Web Server

Answer: B

11. The <DNIS>.XML and <Application\_Name>.xml files are generated when

A. a call arrives at the VCS

B. an application is created and configured in EMPS

C. the WatchDog on the EMPS is restarted

D. requested by the IVR Server

Answer: B

12. The <Application Name>.xml files provides all of the

A. VCS configuration information

- B. voice application information
- C. IPCS configuration information
- D. web server configuration information

Answer: B

13. The DNIS.xml provides

A. the Primary Application URL

- B. all application configuration information but no process information
- C. the address of the IVR Server
- D. the URL path to the <Application\_Name>.XML

Answer: D

14. Where is the default location of the DNIS Application Mapping Files?

- A. <install dir>\CN\data
- B. <install dir>\CN\web\dispenser\spd\_data
- C. <install dir>\CN\config
- D. http://EMPS:9810/spm

Answer: B

15. In the <Application\_Name>.xml file, the IVRTimeout value determines .

A. how long URS waits for the response from web server before timing out and trying default routing target.

B. how long VCS/IPCS waits for the response from web server before timing out and attempting to reach the Backup IVR URL.

C. how long GQA waits for the connection with the IVR Server before using the Backup IVR URL.

D. how long VCS/IPCS waits for the response from web server before timing out and attempting to reach the Primary IVR URL.

Answer: B

16. Which of the following features can be changed using the Element Management System (EMS) GUI when monitoring a VCS?

A. the log level for each process

B. the default directory for logging

C. the Behind or In-Front configuration for that particular VCS

D. the speech recognition vendor for that particular VCS

Answer: A

17.When would you use the Import Server Instance CSV feature in EMPS?

A. Never. This feature is not available through the EMPS

B. Any time you want to make a change to any of the parameters in EMPS

C. You want to start the Watchdog service

D. When numerous changes are needed with servers or configuration of various components for a server and in conjunction with Genesys Technical Support

Answer: D

18. Under what circumstances is a username and password required to access the EMPS?

A. Never. By default, a username and password is not required since EMPS is only used for monitoring purposes.

B. Always. When opening EMPS Login screen, the system will require users enter their username and

password.

C. Only when the EMPS is being accessed from a remote workstation. You are automatically authenticated and can log in from a local machine.

D. Only when using SunOne Directory Server because OpenLDAP has no built-in security for the EMPS login screen.

Answer: B

19. The ability to record the caller's speech for application analysis is configured in an IVR Profile within the EMPS and is referred to as .

A. OA&M

B. EMS Runtime

C. Enable ASR Transcoding

D. Enable ASR Logging

Answer: D

20.The process on the VCS/IPCS that starts the other component processes is the .

A. Page Collector

B. IVR Server Client C.

Call Flow Assistant D.

WatchDog

Answer: D

21.Which VCS/IPCS component controls the TDM telephony or IP Telephony interfaces?

A. PopGateway

B. Page Collector

- C. MRCP Client
- D. Net Management

Answer: A

22. Which of the following are Windows prerequisites for VCS?

- A. there are no Windows prerequisites
- B. Active Directory
- C. IIS and SNMP

D. SQL Server

Answer: C

23. A logical group of ports is referred to as a .

- A. Telephony Manager
- B. Route
- C. Page Collector
- D. MRCP Client

Answer: B

24. For most deployments with VCS configured in Behind-the-Switch mode using Genesys Framework,

DNIS is obtained through what mechanism?

- A. VCS request to the T-Server via IVR Server
- B. VCS requests to the Dialogic telephony board
- C. a route point corresponding to the appropriate strategy
- D. VCS request directly to the ACD/PBX

Answer: A

25. In an In-Front of the Switch configuration using Genesys Framework, .

- A. the VCS receives all call routing information from the strategy
- B. the DNIS must be delivered to the VCS with the call
- C. a connection with the IVR Server is required
- D. ANI is required to initiate or begin the call.

Answer: B

26. In a Behind the Switch configuration, the VCS carries out instructions from .

- A. IVR Server only, in the form of IVR ServerXML
- B. T-Server only, in the form of TLib Events
- C. Web Server, in the form of VoiceXML
- D. IVR Server client, in the form of XML

Answer: C

27. When you make a change to a parameter, such as PopGateway, Route1, Route Type - from InBound to OutBound, what needs to happen for this change to go into effect?

- A. restart WatchDog
- B. no need to restart anything. New parameter value goes into effect immediately
- C. restart the EMPS
- D. restart MRCP Server

Answer: A

28. To bring up the 9810 listener window in EMPS you need to expand Server, CORE, click on <ServerName> and then follow which links?

- A. Right-click on the Server and view
- B. Click link for Network Management GUI to open the 9810 listener
- C. Click the link for Server Explorer to open the 9810 listener
- D. There are no available links for the 9810 listener window in the EMPS.

Answer: B

- 29. After WatchDog is started, GVP.ini file contains .
- A. no configuration information for VCS/IPCS processes
- B. application specific configuration information such as DNIS
- C. the configuration information for VCS/IPCS processes, such as default log levels
- D. only Dialogic configuration information

Answer: C

30. When the parameter localconfig is set equal to 1 (localconfig = 1) in GVP.ini, the WatchDog service will  $\qquad \qquad$ 

A. not read the local GVP.ini file, using the latest configuration contained in the LDAP database for the VCS/IPCS parameter settings

B. read the local GVP.ini file for the VCS/IPCS parameters, not using use the latest configuration contained in the LDAP database.

C. read the local watchdog.ini file for the VCS/IPCS parameters, not using use the latest configuration contained in the LDAP database.

D. read the local EMPS.ini file for the VCS/IPCS parameters, not using use the latest configuration contained in the LDAP database.

Answer: B

# **Trying our product !**

- ★ **100%** Guaranteed Success
- **★ 100%** Money Back Guarantee
- ★ **365 Days** Free Update
- **★ Instant Download** After Purchase
- **★ 24x7 Customer Support**
- ★ Average **99.9%** Success Rate
- ★ More than **69,000** Satisfied Customers Worldwide
- ★ Multi-Platform capabilities **Windows, Mac, Android, iPhone, iPod, iPad, Kindle**

### **Need Help**

Please provide as much detail as possible so we can best assist you. To update a previously submitted ticket:

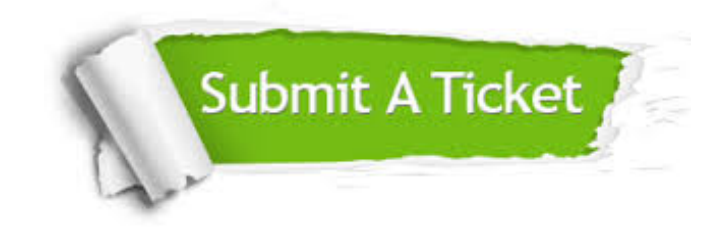

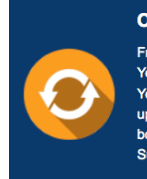

**One Year Free Update** Free update is available within One ear after your purchase. After One Year, you will get 50% discounts for pdating. And we are proud to .<br>boast a 24/7 efficient Customer ort system via Email

**Money Back Guarantee** To ensure that you are spending on

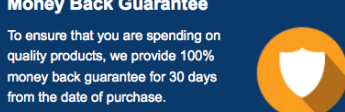

**Security & Privacy** 

We respect customer privacy. We use McAfee's security service to provide you with utmost security for your personal information & peace of mind.

#### **Guarantee & Policy | Privacy & Policy | Terms & Conditions**

from the date of purchase

**100%** 

[Any charges made through this site will appear as Global Simulators Limited.](http://www.itexamservice.com/)  All trademarks are the property of their respective owners.

Copyright © 2004-2014, All Rights Reserved.